# **COLONIA STATE**

# BC9xx0-STAR Base Station/Charger

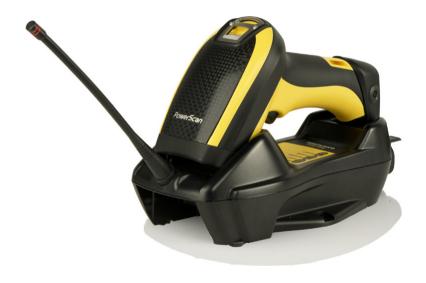

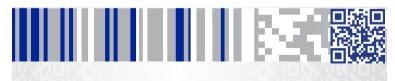

#### Datalogic ADC S.r.l.

Via S. Vitalino, 13 40012 Lippo, Calderara di Reno (BO) Italy Tel. +39 051 3147011 Fax +39 051 3147288

#### ©2016 Datalogic S.p.A. and its Group companies

An Unpublished Work - All rights reserved. No part of the contents of this documentation or the procedures described therein may be reproduced or transmitted in any form or by any means without prior written permission of Datalogic ADC S.r.l. or its subsidiaries or affiliates ("Datalogic" or "Datalogic ADC"). Owners of Datalogic products are hereby granted a non-exclusive, revocable license to reproduce and transmit this documentation for the purchaser's own internal business purposes. Purchaser shall not remove or alter any proprietary notices, including copyright notices, contained in this documentation and shall ensure that all notices appear on any reproductions of the documentation.

Should future revisions of this manual be published, you can acquire printed versions by contacting your Datalogic representative. Electronic versions may either be downloadable from the Datalogic website (<a href="www.datalogic.com">www.datalogic.com</a>) or provided on appropriate media. If you visit our website and would like to make comments or suggestions about this or other Datalogic publications, please let us know via the "Contact Datalogic" page.

#### Disclaimer

Datalogic has taken reasonable measures to provide information in this manual that is complete and accurate, however, Datalogic reserves the right to change any specification at any time without prior notice.

Datalogic and the Datalogic logo are registered trademarks of Datalogic S.p.A. in many countries, including the U.S.A. and the E.U.

PowerScan is a trademark of Datalogic S.p.A. or of Datalogic Group companies, registered in many countries, including the U.S. and the E.U.

All other brand and product names may be trademarks of their respective owners.

#### **Patents**

See <u>www.patents.datalogic.com</u> for patent list.

See the Regulatory Addendum included with your product for additional regulatory, safety and legal information.

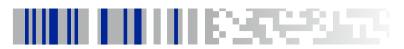

# **Table of Contents**

| Using the BC9xx0 Base Station                    | 1    |
|--------------------------------------------------|------|
| Installation                                     | 2    |
| Mounting the BC9xx0 Cradle                       | 2    |
| Mounting Brackets                                | 2    |
| To change the Bracket:                           | 3    |
| Permanent Mounting                               | 4    |
| Mounting for Portable Use                        | 4    |
| Mounting the Metal Plate                         | 4    |
| Attaching the Metal Plate to Base                |      |
| System Connections                               | 6    |
| Connecting and Disconnecting the Interface Cable | 6    |
| BC9xx0 Configuration                             |      |
| Datalogic Aladdin™                               | 8    |
| Serial Configuration                             |      |
| Configuration Bar Codes                          | 8    |
| Resetting Standard Product Defaults              | 8    |
| Compatibility with the PowerScan™ 8000 family    | 9    |
| Selecting the Interface Type                     | 9    |
| Configuring the Interface                        |      |
| Keyboard Interface                               | 11   |
| Scancode Tables                                  | 12   |
| Country Mode                                     | . 13 |
| Caps Lock State                                  | . 17 |
| Numlock                                          | . 18 |
| Technical Features                               | . 19 |
| Datalogic ADC Limited Factory Warranty           | . 21 |
| Ergonomic Recommendations                        |      |
| Services and Support                             |      |
| Products                                         |      |
| Service & Support                                |      |
| Controllo                                        |      |

# **NOTES**

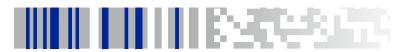

# Using the BC9xx0 Base Station

The BC9xx0 base station, when paired with one or more PowerScan™ PM9X00 readers, builds a Cordless Reading System for the collection, decoding and transmission of bar code data. It can be connected to a Host PC via RS232, USB, or KBD Wedge, and is suited for single-cradle layouts.

The BC9x60 models also allow multi cradle layouts through an RS485 Network. For this network connection refer to the Programming Reference Guide. The BC91x0 models provide a spare battery charger slot.

The label on the cradle contains LED indicators and a multi-function button. When the button is pressed, the cradle will transmit a "broadcast" message. When the broadcast is sent, all properly configured scanners (Radio RX Timeout set to keep the radio "awake") that are linked to that base and within radio range coverage will emit a beep and blink within 5 seconds. This functionality is useful to:

- verify which scanners are linked to a certain base station
- detect a scanner forgotten somewhere

The LEDs signal the BC9xx0 status, as shown.

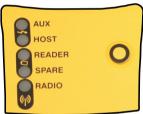

| LED                                | STATUS                                                                                                    |  |  |  |
|------------------------------------|----------------------------------------------------------------------------------------------------|--|--|--|
| Aux                                | Yellow On = BC9xx0 is powered through an external power supply.                                                                                                    |  |  |  |
| Host                               | Yellow On = BC9xx0 is powered by the Host.                                                                                                    |  |  |  |
| Reader                             | Green On = the reader battery is completely charged. Red On = the reader battery is charging. Orange Blinking = reader battery fault - replace battery. Red / Green Alternatively Blinking = charging error - see PRG. Off = reader not in the cradle or not properly inserted. |  |  |  |
| Spare<br>(BC91x0 models only)      | Green On = the spare battery is completely charged. Orange Blinking = spare battery fault - replace spare battery. Red/Green Alternatively Blinking = charging error - see PRG. Off = no spare battery in the housing or battery not fully inserted.                            |  |  |  |
| Radio                              | Yellow Blinking = radio activity.                                                                                                    |  |  |  |
| Ethernet<br>(Ethernet models only) | Green Blinking = Ethernet activity.                                                                                                    |  |  |  |

## Installation

To set up your BC9xx0 cradle you must:

- Physically install the cradle.
- 2. Make all system connections.
- 3. Configure the BC9xx0 cradle.

# Mounting the BC9xx0 Cradle

The cradle package contains the following items:

- BC9xx0 Base Station (with Desktop Mounting Bracket installed)
- BC9xx0 Quick Reference Guide (this manual)
- 1 Metal Mounting plate
- 1 Wall Mounting Bracket

The cradle can be either mounted on a flat surface for desktop usage or affixed vertically to a wall.

# **Mounting Brackets**

The cradle comes with two different mounting brackets. The appropriate bracket is used depending on whether the cradle will be mounted on a horizontal or vertical surface. When shipped, the cradle has the Desktop Mounting Bracket installed. For vertical installation, the Wall Mounting Bracket must be attached instead.

Figure 1. Mounting Brackets

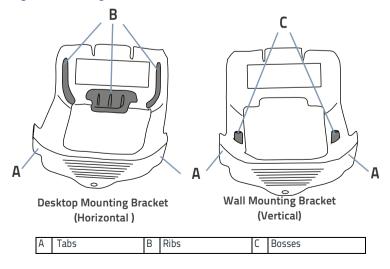

- Desktop mount bracket has ribs to keep the scanner in place when the cradle is horizontal
- Wall mount bracket contains bosses to keep the scanner in place when the cradle is vertical.

### To change the Bracket:

- Remove the screw holding the Bracket in place. Retain the screw for re-use.
- 2. Carefully lift off the Bracket.
- Install the other bracket by first slipping the end tab into place on the base station, then easing the tabs (shown in Figure 1 on page 2) into place on the sides.
- 4. Replace the screw to secure the Bracket to the Base Station.

Figure 2. Changing the Bracket

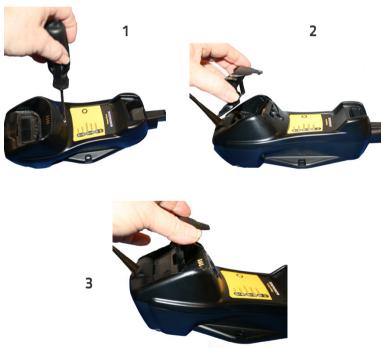

# **Permanent Mounting**

For either desktop or wall mounting, the cradle can be fastened directly to a flat surface using screws (not included).

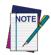

When mounting on drywall, the base should be screwed to a wall stud or supporting beam for additional support.

Figure 3. Base Station Bottom

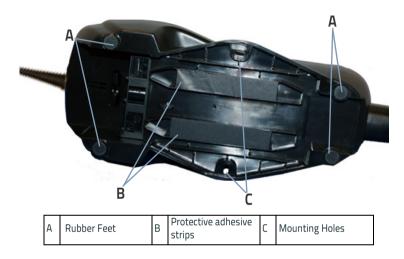

# **Mounting for Portable Use**

If portability of the cradle is required, the metal plate must be used. There are two ways this can be done: (1) by first mounting the metal plate on a flat surface so the cradle can be slid off and on, or (2) mounting the metal plate onto the back of the base station and then screwing both to the desired surface.

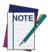

For additional security on wall mounting, it is strongly recommended that the cradle be secured into place using two auxiliary screws through the mounting holes on the side.

# Mounting the Metal Plate

- Affix the metal plate onto the desired mounting surface using the two center screw holes (see Figure 4 on page 5).
- 2. Remove the adhesive strips protecting the mounting tabs on the cradle, shown in Figure 3.
- 3. Slide the tabs on the back of the cradle onto the metal plate as shown in Figure 4.
- 4. After aligning the tabs, push up to lock into place.

Figure 4. Mounting Plate on Wall

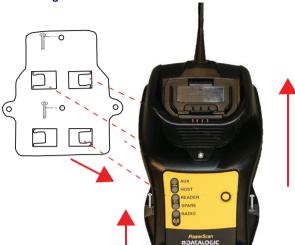

## Attaching the Metal Plate to Base

Alternatively, the mount can be attached first to the base, then both can be mounted to a wall as described above.

Figure 5. Attaching Mounting Plate to Base

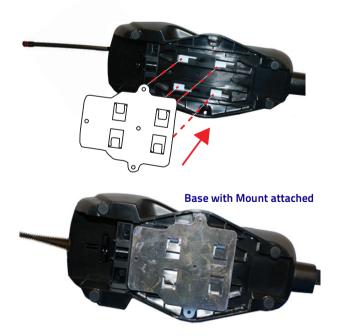

# **System Connections**

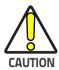

Connections should always be made with power off!

The BC9xx0 cradle provides a multi-interface connector and a power supply connector as shown:

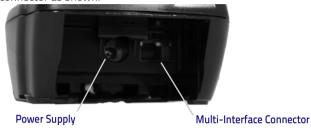

# **Connecting and Disconnecting the Interface Cable**

The BC9xx0 can be connected to a Host by means of a multi-interface cable, which must be simply plugged into the Host connector, visible on the front panel of the cradle.

To disconnect the cable, insert a paper clip or other similar object into the hole corresponding to the Host connector on the body of the cradle. Push down on the clip while unplugging the cable. Refer to the following figures:

#### Connecting/Disconnecting the Cable

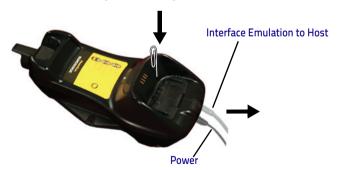

#### **RS232**

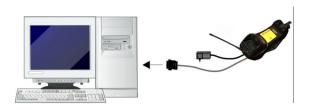

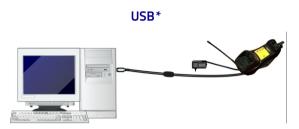

\*The power supply is optional, the cradle can be powered by the USB port. In this case the full charging of an empty battery will take about 10 hours. For intense usage and/or when the system is shut down during the night, the use of an external power supply is recommended.

#### WEDGE

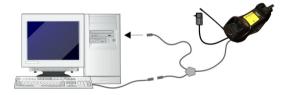

# **BC9xx0 Configuration**

The BC9xx0 configuration can be performed in three ways: by using the Datalogic Aladdin<sup>™</sup> software configuration program, by sending configuration strings from the Host PC via the RS232 or USB-COM interface or by reading configuration bar codes with the PowerScan<sup>™</sup> PM9X00 reader.

# Datalogic Aladdin™

Datalogic Aladdin<sup>™</sup> is a multi-platform utility program that provides a quick and user-friendly configuration method via the RS232/USB-COM interface. It also allows upgrading the software of the connected device (see the Datalogic Aladdin<sup>™</sup>Help On-Line for more details).

# **Serial Configuration**

By connecting the BC9xx0 to a PC through an RS232 or USB-COM interface cable it is possible to send configuration strings from the PC to BC9xx0.

# **Configuration Bar Codes**

Link the cradle and the reader using the procedures described in the Power-Scan PM9X00 Quick Reference. Once the pairing is complete, you can configure the BC9XX0 cradle by reading configuration bar codes in this manual.

To configure the BC9XX0 using the PowerScan<sup>™</sup> PM9X00 reader (paired to the cradle with the Bind command), follow the procedure according to the interface selected.

# **Resetting Standard Product Defaults**

Reference the PRG for a listing of standard factory settings. If you aren't sure what programming options are in your reader, or you've changed some options and want the factory settings restored, scan the **Standard Product Default Settings** bar code below to copy the factory configuration for the currently active interface to the current configuration.

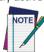

Factory defaults are based on the interface type. Configure the reader for the correct interface before scanning this label.

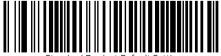

Standard Product Default Settings

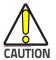

Scanning this bar code will RESET all settings for the PowerScan PM9X00. Any customized settings that may have been applied to the reader will be lost.

q

To change the defaults refer to the PowerScan<sup>™</sup> 9X00 PRG, or to the Datalogic Aladdin<sup>™</sup> Configuration program, both downloadable from the Datalogic website.

# Compatibility with the PowerScan™ 8000 family

The BC9xx0 can be programmed to operate in a mode compatible with the PowerScan™ 8000 family. For further details and for the relevant configuration strings and labels, refer to the PRG.

# Selecting the Interface Type

Upon completing the physical connection between the reader and its host, scan the appropriate bar code for your system's correct interface type.

#### Configuring the Interface

Scan the programming bar code which selects the appropriate interface type for the system the reader will be connected to.

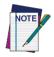

Unlike some other programming features and options, interface selections require that you scan only one programming bar code label. DO NOT scan an ENTER/EXIT bar code prior to scanning an interface selection bar code.

Some interfaces require the scanner to start in the disabled state when powered up. If additional scanner configuration is desired while in this state, pull the trigger and hold for 5 seconds. The scanner will change to a state that allows programming with bar codes.

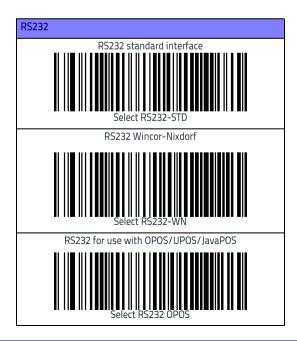

# USB USB COM to simulate RS232 standard interface USB-OEM (can be used for OPOS/UPOS/JavaPOS) USB Keyboard with standard key encoding USB Keyboard with alternate key encoding

a. Download the correct USB COM driver from www.datalogic.com

### **Keyboard Interface**

Use the programming bar codes to select options for USB Keyboard and Wedge Interfaces.

#### KEYBOARD

AT, PS/2 25-286, 30-286, 50, 50Z, 60, 70, 80, 90 & 95 w/ Standard Key Encoding

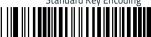

Salact KRD-AT

Keyboard Wedge for IBM AT PS2 with standard key encoding but without external keyboard

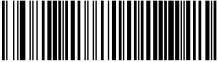

Select KBD-AT-NK

AT, PS/2 25-286, 30-286, 50, 50Z, 60, 70, 80, 90 & 95 w/Alternate Key

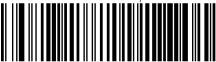

Select KBD-AT-ALT

Keyboard Wedge for IBM AT PS2 with alternate key encoding

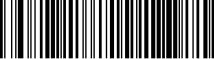

Select KBD-AT-ALT-NK

# **Country Mode**

This feature specifies the country/language supported by the keyboard.

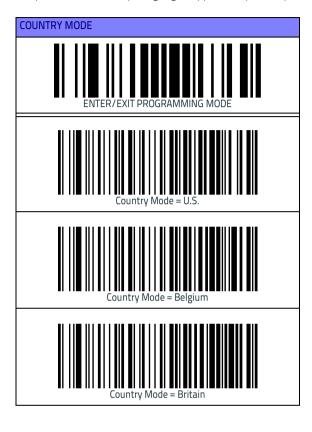

## COUNTRY MODE (continued)

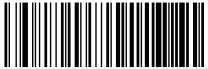

Country Mode = Croatia

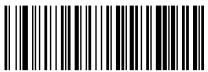

Country Mode = Czech Republic

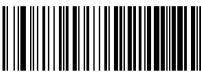

Country Mode = Denmark

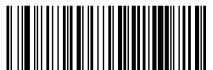

Country Mode = France

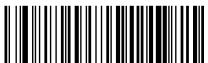

Country Mode = French Canadian

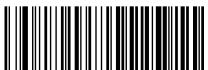

Country Mode = Germany

#### **COUNTRY MODE (continued)**

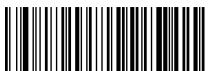

Country Mode = Hungary

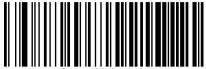

Country Mode = Italy

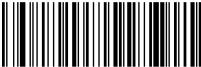

Country Mode = Japanese 106-key

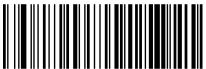

Country Mode = Lithuanian

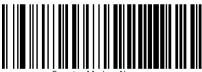

Country Mode = Norway

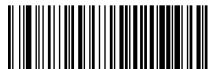

Country Mode = Poland

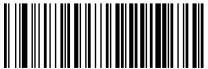

Country Mode = Portugal

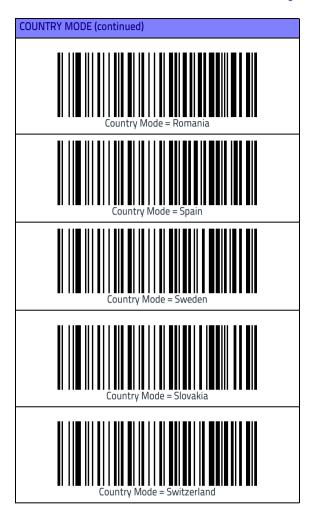

# **Caps Lock State**

This option specifies the format in which the reader sends character data. This applies to keyboard wedge interfaces. This does not apply when an alternate key encoding keyboard is selected.

It does not apply to USB keyboard

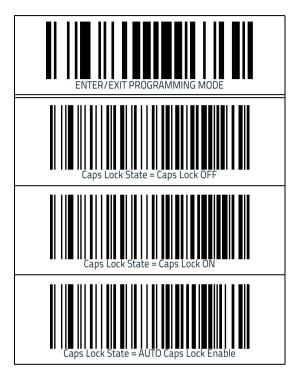

# **Numlock**

This option specifies the setting of the Numbers Lock (Numlock) key while in keyboard wedge interface. This only applies to alternate key encoding interfaces. It does not apply to USB keyboard.

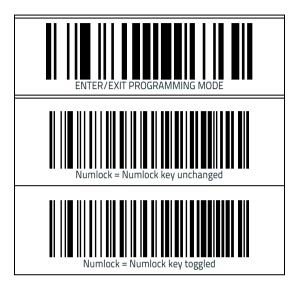

# **Technical Features**

| Electrical Features            |                                            |                            |  |  |  |  |  |
|--------------------------------|--------------------------------------------|----------------------------|--|--|--|--|--|
| Supply Voltage                 |                                            |                            |  |  |  |  |  |
| External Power                 | 10 - 30                                    | ) VDC                      |  |  |  |  |  |
| Host Power                     | 5 VDC                                      | ±10%                       |  |  |  |  |  |
| Power Consumption              |                                            |                            |  |  |  |  |  |
| External Power                 | max. 10 W (charging) *                     |                            |  |  |  |  |  |
| Host Power                     | max. 500 mA (charging)                     |                            |  |  |  |  |  |
|                                | Ext. Power/Data yellow LED                 |                            |  |  |  |  |  |
|                                | Host Power/Da                              | Host Power/Data yellow LED |  |  |  |  |  |
| Indicators                     | Reader batt. state green/red LED           |                            |  |  |  |  |  |
| mulcators                      | Spare batt. state green/red LED            |                            |  |  |  |  |  |
|                                | Radio yel                                  |                            |  |  |  |  |  |
|                                | Ethernet green LED (E                      | thernet models only)       |  |  |  |  |  |
| Time of Recharge               |                                            |                            |  |  |  |  |  |
| External Power                 | max. 4 hours with 215                      | ,                          |  |  |  |  |  |
| Host Power                     | max. 10 hours with 2150 mAh Li-lon battery |                            |  |  |  |  |  |
| Environmental Features         |                                            |                            |  |  |  |  |  |
| Working Temperature            |                                            |                            |  |  |  |  |  |
| Radio                          | -20° to +50 °C / -4 to +122 °F             |                            |  |  |  |  |  |
| Battery Charging               | 0° to +40 °C / +32° to +104 °F             |                            |  |  |  |  |  |
| Storage Temperature            | -20° to +70 °C / -4 to +158 °F             |                            |  |  |  |  |  |
| Humidity                       | 90% non condensing                         |                            |  |  |  |  |  |
| Protection Class               | IP40                                       |                            |  |  |  |  |  |
| Mechanical Features            | 1                                          |                            |  |  |  |  |  |
| Weight without metal plate     | about 390 g / 13.76 oz                     |                            |  |  |  |  |  |
| Dimensions (without antenna)   | 235 x 108 x 80 mm                          |                            |  |  |  |  |  |
| Regulatory                     | See the regulatory addendum for details    |                            |  |  |  |  |  |
| Radio Features                 |                                            |                            |  |  |  |  |  |
| Frequency working center       | 910MHz                                     | 433MHz                     |  |  |  |  |  |
|                                | 19.2 kb/s                                  | 36.8 kb/s                  |  |  |  |  |  |
| Programmable Speed             | 115.2 kb/s                                 |                            |  |  |  |  |  |
|                                | 500 kb/s (default)                         | 500 kb/s (default)         |  |  |  |  |  |
| Typical Range (in open air)    | see reader's manual                        |                            |  |  |  |  |  |
| Max number of devices per base | 16                                         |                            |  |  |  |  |  |
| station                        |                                            | •                          |  |  |  |  |  |

Having a switching regulator inside, the BC9xx0 draws the same power, regardless of the supply voltage. i.e. as the input voltage increases the current drawn decreases

# **Datalogic ADC Limited Factory Warranty**

#### Warranty Coverage

Datalogic warranties this product against defects in workmanship and materials, for a period of 3 years from the date of shipment, provided that the product is operated under normal and proper conditions. Datalogic ("Datalogic") hardware products are warranted against defects in material and workmanship under normal and proper use. The liability of Datalogic under this warranty is limited to furnishing the labor and parts necessary to remedy any defect covered by this warranty and restore the product to its normal operating condition. Repair or replacement of product during the warranty does not extend the original warranty term. Products are sold on the basis of specifications applicable at the time of manufacture and Datalogic has no obligation to modify or update products once sold.

If Datalogic determines that a product has defects in material or workmanship. Datalogic shall, at its sole option repair or replace the product without additional charge for parts and labor, or credit or refund the defective products duly returned to Datalogic. To perform repairs, Datalogic may use new or reconditioned parts, components, subassemblies or products that have been tested as meeting applicable specifications for equivalent new material and products. Customer will allow Datalogic to scrap all parts removed from the repaired product. The warranty period shall extend from the date of shipment from Datalogic for the duration published by Datalogic for the product at the time of purchase (Warranty period). Datalogic warrants repaired hardware devices against defects in workmanship and materials on the repaired assembly for a 90 day period starting from the date of shipment of the repaired product from Datalogic or until the expiration of the original warranty period, whichever is longer. Datalogic does not guarantee, and it is not responsible for, the maintenance of, damage to, or loss of configurations, data, and applications on the repaired units and at its sole discretion can return the units in the 'factory default" configuration or with any software or firmware update available at the time of the repair (other than the firmware or software installed during the manufacture of the product). Customer accepts responsibility to maintain a back up copy of its software and data.

#### **Warranty Claims Process**

In order to obtain service under the Factory Warranty, Customer must notify Datalogic of the claimed defect before the expiration of the applicable Warranty period and obtain from Datalogic a return authorization number (RMA) for return of the product to a designated Datalogic service center. If Datalogic determines Customer's claim is valid, Datalogic will repair or replace product without additional charge for parts and labor. Customer shall be responsible for packaging and shipping the product to the designated Datalogic service center, with shipping charges prepaid. Datalogic shall pay for the return of the product to Customer if the shipment is to a location within the country in which the Datalogic service center is located. Customer shall be responsible for paying all shipping charges, duties, taxes, and any other charges for products returned to any other locations. Failure to follow the applicable RMA policy, may result in a processing fee. Customer shall be responsible for return shipment expenses for products which Datalogic, at its sole discretion, determines are not defective or eligible for warranty repair.

## **Warranty Exclusions**

The Datalogic Factory Warranty shall not apply to:

- any product which has been damaged, modified, altered, repaired or upgraded by other than Datalogic service personnel or its authorized representatives;
- (ii) any claimed defect, failure or damage which Datalogic determines was caused by faulty operations, improper use, abuse, misuse, wear and tear, negligence, improper storage or use of parts or accessories not approved or supplied by Datalogic;
- (iii) any claimed defect or damage caused by the use of product with any other instrument, equipment or apparatus;
- (iv) any claimed defect or damage caused by the failure to provide proper maintenance, including but not limited to cleaning the upper window in accordance with product manual;

- any defect or damage caused by natural or man-made disaster such as but not limited to fire, water damage, floods, other natural disasters, vandalism or abusive events that would cause internal and external component damage or destruction of the whole unit, consumable items;
- (vi) any damage or malfunctioning caused by non-restoring action as for example firmware or software upgrades, software or hardware reconfigurations etc.;
- (vii) the replacement of upper window/cartridge due to scratching, stains or other degradation and/or
- (viii) any consumable or equivalent (e.g., cables, power supply, batteries, keypads, touch screen, triggers etc.).

#### **No Assignment**

Customer may not assign or otherwise transfer its rights or obligations under this warranty except to a purchaser or transferee of product. No attempted assignment or transfer in violation of this provision shall be valid or binding upon Datalogic.

DATALOGIC'S LIMITED WARRANTY IS IN LIEU OF ALL OTHER WARRANTIES, EXPRESS OR IMPLIED, ORAL OR WRITTEN, STATUTORY OR OTHERWISE, INCLUDING, WITHOUT LIMITATION, ANY IMPLIED WARRANTIES OF MERCHANTABILITY, FITNESS FOR A PARTICULAR PURPOSE, OR NONINFRINGEMENT. DATALOGIC SHALL NOT BE LIABLE FOR ANY DAMAGES SUSTAINED BY CUSTOMER ARISING FROM DELAYS IN THE REPLACEMENT OR REPAIR OF PRODUCTS UNDER THE ABOVE. THE REMEDY SET FORTH IN THIS WARRANTY STATEMENT IS THE CUSTOMER'S SOLE AND EXCLUSIVE REMEDY FOR WARRANTY CLAIMS. UNDER NO CIRCUMSTANCES WILL DATALOGIC BE LIABLE TO CUSTOMER OR ANY THIRD PARTY FOR ANY LOST PROFITS, OR ANY INCIDENTAL, CONSEQUENTIAL IN-DIRECT, SPECIAL OR CONTINGENT DAMAGES REGARDLESS OF WHETHER DATALOGIC HAD ADVANCE NOTICE OF THE POSSIBILITY OF SUCH DAMAGES

#### **Risk of Loss**

Customer shall bear risk of loss or damage for product in transit to Datalogic. Datalogic shall assume risk of loss or damage for product in Datalogic's possession. In the absence of specific written instructions for the return of product to Customer, Datalogic will select the carrier, but Datalogic shall not thereby assume any liability in connection with the return shipment.

# **Ergonomic Recommendations**

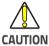

In order to avoid or minimize the potential risk of ergonomic injury follow the recommendations below. Consult with your local Health & Safety Manager to ensure that you are adhering to your company's safety programs to prevent employee injury.

- Reduce or eliminate repetitive motion
- Maintain a natural position
- Reduce or eliminate excessive force
- Keep objects that are used frequently within easy reach
- Perform tasks at correct heights
- Reduce or eliminate vibration
- Reduce or eliminate direct pressure
- Provide adjustable workstations
- Provide adequate clearance
- Provide a suitable working environment
- Improve work procedures

# **Services and Support**

Datalogic provides several services as well as technical support through its website. Log on to <a href="https://www.datalogic.com">www.datalogic.com</a> and click on the links indicated for further information

#### **Products**

Search through the links to arrive at your product page where you can download specific Manuals and Software & Utilities, including:

 Datalogic Aladdin™, a multi-platform utility program that allows device configuration using a PC. It provides RS232 and USB-COM interface configuration, printing of configuration bar codes, and firmware upgrades.

#### Service & Support

- Technical Support Product documentation and programming guides and Technical Support Department in the world
- Service Programs Warranty Extensions and Maintenance Agreements
- Repair Services Flat Rate Repairs and Return Material Authorization (RMA) Repairs
- Downloads Manuals & Documentation, Data Sheets, Product Catalogues, etc.

#### Contact Us

Information Request Form and Sales & Service Network

# **NOTES**

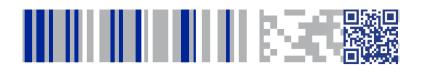

# **COLONIA STATE**

## www.datalogic.com

©2013-2016 Datalogic ADC S.r.l. • All rights reserved.
Datalogic and the Datalogic logo are registered trademarks of Datalogic S.p.A. in many countries, including the U.S.A. and the E.U.
PowerScan is a trademark of Datalogic S.p.A. or of Datalogic Group companies, registered in many countries, including the U.S. and the E.U.

#### Datalogic ADC S.r.l.

Via S. Vitalino, 13 | 40012 | Lippo, Calderara di Reno (BO) | Italy Telephone: +39 051 3147011 | Fax: +39 051 3147288

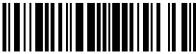

820080914

(Rev A)

Sent 2016